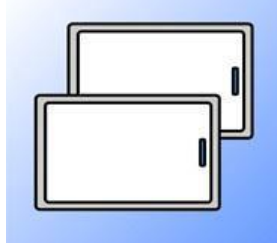

# Программа Copy Card Руководство пользователя

## Содержание

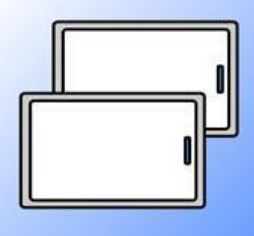

Возможности программы Copy Card

Необходимое оборудование

Копирование карт

Запрет перезаписи

Программа CopyCard позволяет с помощью настольного считывателя Z-2 USB или считывателя/адаптера Z-2 EHR записывать коды карт стандартов EM-Marine, HID (ProxCardII) на карты IL-05T, IL-06T, IL-07T. Программа CopyCard разработана с использованием комплекта разработчика SDK-Readers.

#### Возможности программы CopyCard :

- создание копии карты;
- создание нескольких одинаковых карт по карте-образцу;
- создание серии карт с последовательными номерами;
- создание карты с произвольным номером.

Бесплатную программу Copy Card можно скачать на сайте [www.ironlogic.ru](http://www.ironlogic.ru/) на вкладке «Программное обеспечение» в разделе «Сервисное ПО». Ссылка для скачивания ПО: [CopyCard.](https://ironlogic.ru/il_new.nsf/file/ru_copycard_2.0.33.zip/$FILE/copycard_2.0.33.zip) После завершения скачивания, программу необходимо установить на компьютер.

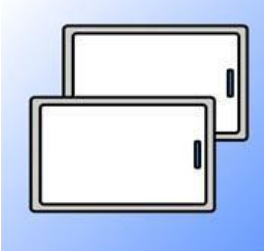

## Необходимое оборудование

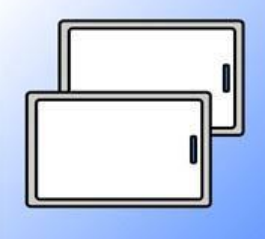

Для работы с программой понадобится настольный считыватель Z-2 USB или считыватель/адаптер Z-2 EHR и карта стандарта Temic.

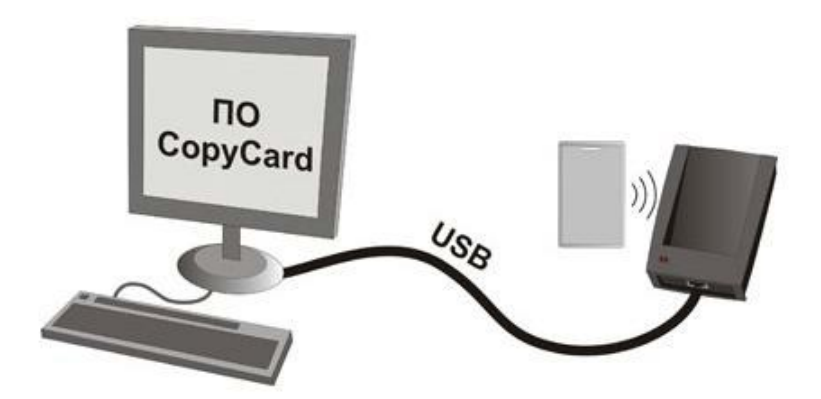

Рис.2 Схема подключения адаптера

 При запуске программа Copy Card автоматически находит COM-порт и подключенное устройство (Z-2 USB / Z-2 EHR). Затем необходимо выполнить следующие действия:

- 1) Поднести к Z-2 USB (Z-2 EHR) карту, которую необходимо копировать. Данные карты отобразятся в окне «Ключ в поле считывателя».
- 2) Нажать кнопку «Выбрать». Номер карты перенесется в окно «Новый ключ».
- 3) Убрать копируемую карту и поднести к Z-2 USB (Z-2 EHR) карту Temic.
- 4) Нажать кнопку «Запись».

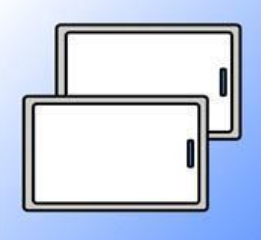

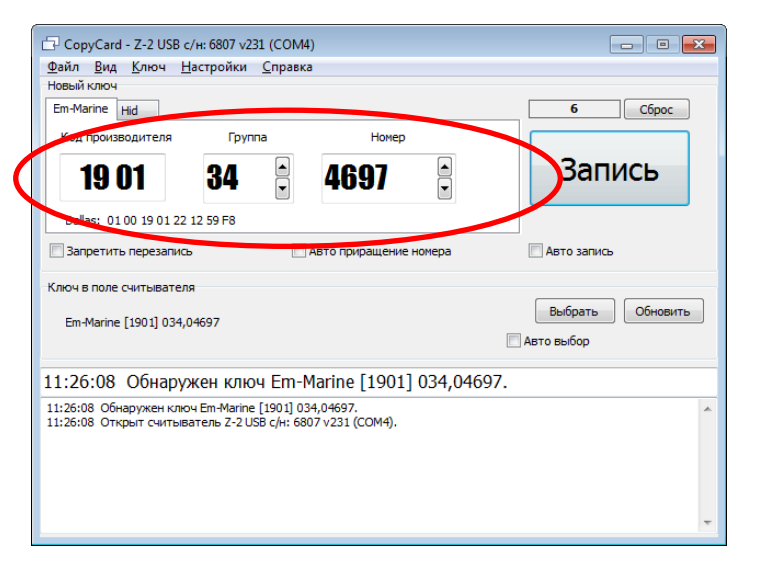

Рис.3 Окно программы с данными карты

## Копирование карт

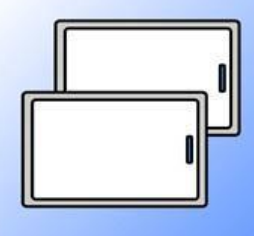

Если необходимо сделать несколько копий одной карты, копирование можно сделать автоматическим. Для этого необходимо:

- 1) Поставить флажок «Авто запись».
- 2) Нажать кнопку «Старт».

Теперь карты Temic можно записывать, просто прикладывая их к считывателю по очереди, без нажатия кнопки «Запись».

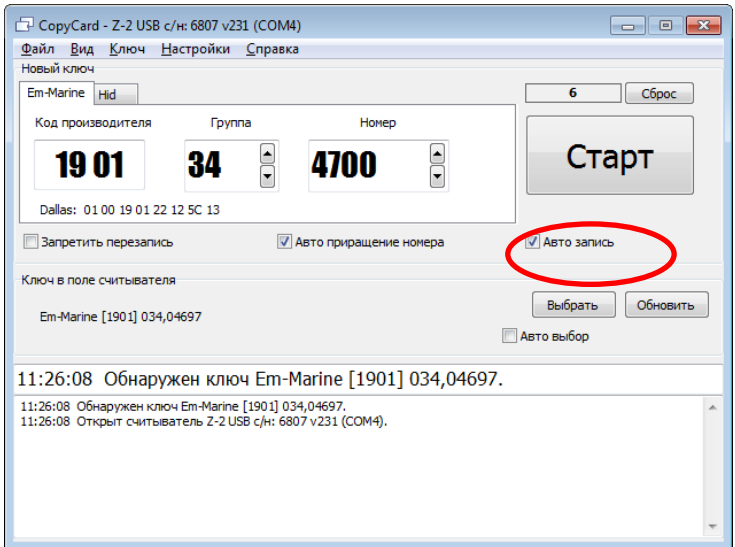

Рис.4 Флажок «Авто запись»

## Копирование карт

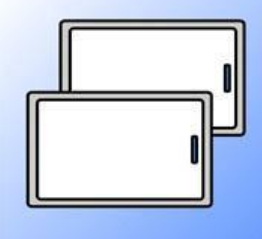

Для создания серии карт с последовательными номерами необходимо поставить флажок «Авто приращение номера». Тогда у каждой записанной карты номер будет автоматически увеличиваться после каждой записи.

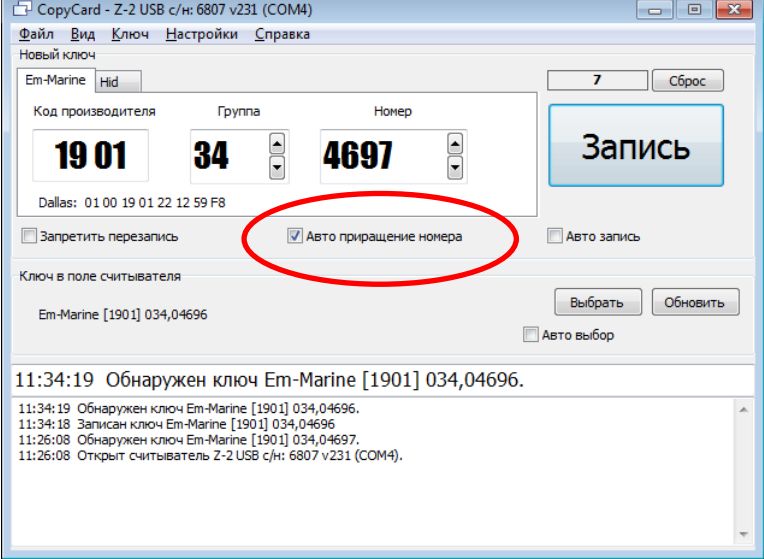

Рис.5 Флажок «Авто приращение номера»

## Запрет перезаписи

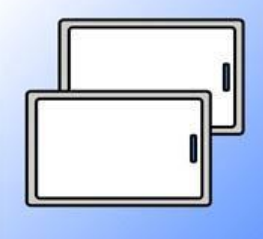

Чтобы карту Temic больше нельзя было перезаписывать, необходимо установить флажок «Запретить перезапись» перед началом создания дублированной карты.

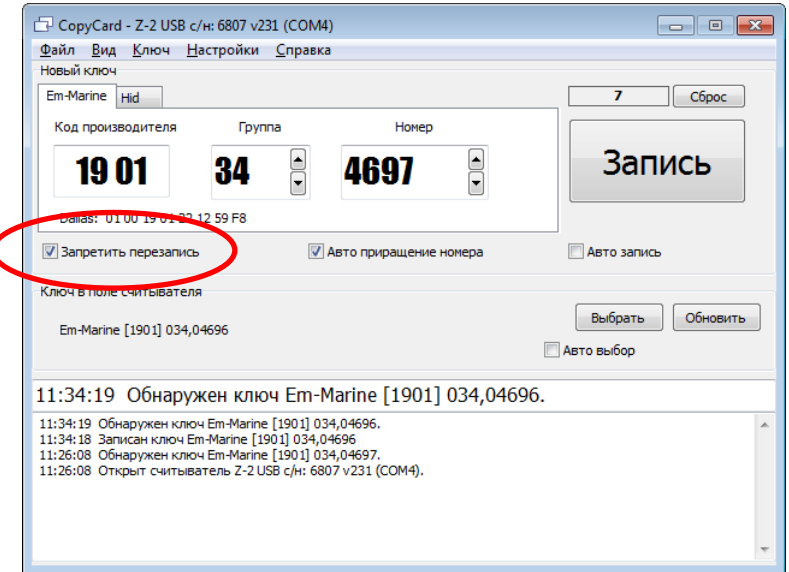

Рис.6 Флажок «Запретить перезапись»